# **XMediusFAX® 8.0 Release Notes**

# *XMediusFAX – Release Notes*

**Version:** 8.0

**Release Date:** November 2015

*Thank you for your interest in XMedius. This document explains the evolution of XMediusFAX from previous versions. It describes the new features introduced and lists those that were changed. System requirements and supported hardware are available in the XMediusFAX Installation and Maintenance Guide.*

**Note:** *Some of the features described in this document may be enabled or disabled depending on your XMediusFAX license. For more information, please contact us (see [Contact Us](#page-22-0) on page 23).*

# *About XMediusFAX*

XMediusFAX is XMedius's advanced fax server solution built on the public standard T.38 Fax over IP (FoIP) protocol. Introduced in 2002, it is the world's leading and first software-only IP fax server solution. The XMediusFAX server connects directly to leading VoIP gateways such as those from Cisco, Avaya, AudioCodes and Alcatel and can interoperate with fax boards to preserve existing investments in network architecture. XMediusFAX is fully compliant on Windows and is interoperable with solution partner products of leading network application providers such as Cisco (SRE-V), Citrix, IBM, Microsoft, Novell, SAP, and VMware.

As an industry leading IP fax solution, XMediusFAX is offered in 3 editions, namely :

- **SP** Edition for Service Provider
- **EE** Edition for Enterprise
- **X** Edition for Express

Each edition offers specific features pertaining to the faxing requirements of a given deployment scenario. In all cases, the XMediusFAX fax server software solutions ensure enhanced productivity, streamlined operations, lower total cost of ownership, and the benefits of operating within a virtualized environment, while facilitating "going green" by enabling a customer's migration to VoIP based network infrastructures.

### *New Features and Benefits*

### **Fax Auditing through Event Log**

XMediusFAX now offers an easy way to monitor all system events and user/administrator actions that occurred on a single fax: a new tab **Event Log** is available in the fax properties.

This information is available:

- to administrators: in all faxes listed in the Monitor section of the Administration Interface, and
- to users: in their own faxes, accessed via the Web Client.

Each fax event log can be exported into a Microsoft Excel file  $(x)$ lax for archiving or troubleshooting purposes.

Users and Site Administrators can be prevented from viewing the Event Log tab in fax properties, depending on their Profile security settings or on their Access Rights, respectively.

**Note:** In a context of XMediusFAX upgrade, the "Fax Event Log" access rights will be automatically granted to existing Site Administrators *only* if these latter already have the "Monitoring" access rights.

### **Built-in Fax Viewer in the Web Client**

The XMediusFAX Web Client now includes a built-in viewer allowing the users to read the content of their faxes directly on their browser without having to download files (although file download remains possible through a dedicated button).

Clicking on a fax entry within a fax folder of the Web Client opens directly the first page of the fax (as part of the Fax Details). Then, the user is able to browse through the other pages, with several display options including a thumbnail view, zoom controls, fit width/height buttons and rotation buttons.

### **Fax Deletion Options for "Zero Retention"**

It is now possible to configure the XMediusFAX Deletion Policy to delete the faxes immediately after successful delivery by the system to an external destination (i.e. by email, to a printer, a folder, etc.). Such a "Zero Retention" scheme will be especially useful for companies that require to strictly comply with information/data security policies.

The new Deletion Policy settings are applicable at the Site level and available to System Administrators only. Immediate deletion of incoming fax files (images), incoming fax records (metadata), outgoing fax files and outgoing fax records can be configured separately.

### **Fax Download Option Control in User Profile (Security)**

XMediusFAX Administrators can now control whether users will be able to download their faxes from the Web Client or not.

In practice, the "Download" button that is displayed when opening a fax can be enabled/disabled at the Profile level, through a new checkbox among the Security settings.

### **Fax Forwarding Option Control at Site Level**

XMediusFAX Administrators can now control whether users will be able to forward their faxes or not.

In practice, the "Forward" functionality can be enabled/disabled for all users of a site, through a new checkbox among the site's General Settings.

### **Administrative Options for Internal User Password Management**

XMediusFAX Administrators now benefit from more flexibility in terms of Internal User password management. Either when adding a new user or when changing the password of an existing user, an Administrator has the following options available:

- Manually type a password (as it was before) or let the system auto-generate a password.
- Automatically send the new password by email to the user (according to a new customizable template found in the user's Mail Notification Profile).
- Force the user to change the password at next logon (in the Web Client).

### **Internal User Export to CSV**

XMediusFAX now offers the option to export all Internal Users of a Site to a CSV file (including all their properties).

**Note:** This functionality is only available from the Web Administration interface.

### **International (E.164) Fax Number Recognition and Formatting**

When a fax number starts with a "+" sign (either directly entered by the sender or after being processed by a Modification Table), it is now systematically interpreted by XMediusFAX as an E.164 standard-compliant number (internationally usable).

As such, if the digit sequence really complies with the E.164 standard, XMediusFAX will be able to display the number with a proper formatting – according to the detected country/regional codes and following the proper local typography. This formatting will be applied:

- Systematically on fax cover sheets and in the Web Client and Web Administration interfaces.
- Optionally elsewhere the number is added through a placeholder (variable starting with  $@@$ ), by using a new specific formatting syntax (specified by an administrator, where applicable).

### **Outbound Number Modification at Site Level**

Outbound fax numbers can now be altered by XMediusFAX at the Site level (before the faxes are processed by the System), in order to allow administrators to apply a separate number modification scheme to each Site of the same System (for example, in an international context).

For this, An Outbound Modification Table is now configurable among the Site Configuration nodes of the XMediusFAX administration interfaces.This table works exactly the same as the other existing ones (System and Driver), and the outbound fax number modification flow occurs in the following order before the faxes are relayed to the telco provider: Site table > System table > Driver table.

Site Administrators can be prevented from viewing the Outbound Modification Table node depending on their Access Rights (set by a System Administrator).

**Note:** In a context of XMediusFAX upgrade, the "Outbound Modification Table" access rights will be automatically granted to existing Site Administrators *only* if these latter already have *all* available site administration access rights.

### **Inbound Modification Table (by Peer)**

Inbound fax numbers can now be altered by XMediusFAX before the faxes are processed by the incoming routing tables, for example to apply a specific format according to internal standards or when the number formats provided to XMediusFAX are inconsistent from one fax to another.

For this, Administrators have now the option to configure one Inbound Modification Table per Peer within the XMediusFAX Driver's Peer List (and in default properties applied to unlisted Peers). Multiple modification rules and criteria can be defined within the same Inbound Modification Table (as for the other existing outbound modification tables).

### **Additional Printing Methods for Printer Destinations**

Four new printing methods are now supported – in addition to standard local/network printing – when configuring printer destinations for faxes and notifications:

- **SMTP**: for any printer configured to receive print jobs (with either TIFF or PDF attachments) via an email address.
- **HP ePrint**: for Internet printers compatible with the HP ePrint service (receiving print jobs via their email address).
- **Xerox Mobile Print**: for Internet printers compatible with the Xerox Mobile Print service (receiving print jobs via their email address).
- **Google Cloud Print**: for Internet printers compatible with the Google Cloud Print service (either natively or using the Google Cloud Print connector).

### **File Transfer Protocol Support in Folder Destinations**

Folder destinations for faxes and notifications can now be configured to drop files using remote file transfer protocols – in addition to local/network paths (file system).

The new supported protocols are **SFTP**, **FTPS** (explicit or implicit, passive mode), **SCP**, **FTP** (passive mode).

### **Fax Splitting Methods for Python Rules/Destinations**

Several Python methods are now available to split the faxes into separate files (in TIFF, PDF or Searchable PDF format) for further processing through XMediusFAX.

Used in a Python script (within a Python Rule or a Python Destination), these methods can split faxes either page by page or by following a custom scheme that will regroup/reorder the fax pages.

### **T.38 Fax Relay with Fallback to G.711 Passthrough**

The XMediusFAX Driver can now be configured to start negotiating with a SIP Peer by using the media type "T.38 Fax Relay" and automatically fall back to "G.711 Passthrough" if no T.38 session is finally established with the Peer.

For this, a new option "T.38 with Fallback to G.711" is selectable in SIP Peer properties (or default SIP properties) via the Driver's Peer List of the XMediusFAX administration interface. The delay of the fallback is also configurable (only applicable for outbound calls).

**Note:** The options "T.38 Fax Relay" and "G.711 Passthrough" remain selectable to force the use of one specific media type or the other.

### **Support of Recipient Information among Email Body Codes**

When sending a fax by email, it is now possible to specify recipient information in the form of body codes inserted in the email message body, in addition to the other body codes (sender information/fax options) already supported. All the available body codes are listed in the XMediusFAX User Guide.

These new body codes provide an alternative to the other means (still supported) that allows user to enter recipient information through the recipient ("To") field of the email.

### **New Service to Send SMS Messages via XMediusFAX**

XMediusFAX now offers an Outbound SMS Relaying Service, allowing users to send SMS messages by email. This service requires to have an account with an external SMS provider.

When this option is enabled and configured (by a System Administrator), all users of the same XMediusFAX system can write SMS messages in the form of emails using a specific address syntax. Once sent, these emails will be received, converted and relayed by the XMediusFAX SMTP Gateway to the external SMS provider, which will deliver the messages to the intended phone recipients.

**Note:** The Outbound SMS Relaying Service functionality is an optional capability offered in addition to the actual faxing functionalities.Technically, the faxing flow and the SMS sending flow are not interrelated.

# *Changes in this Release*

### **Increased Scalability for Sites and Users**

XMediusFAX core has been refactored in order to increase its scalability to thousands of sites and users without impacting system performance.

### **Web Client Global Experience Improvement**

The Web Client interface has been modernized and some of its options have been enhanced/reorganized to improve the global user experience:

- The Inbound History is now displayed by default (instead of the Outgoing Queue) when accessing the Web Client.
- All fax list views now have a "refresh" button allowing to update the fax list currently displayed.
- The concept of named columns in the fax folders has disappeared:
	- The fax properties are now presented in a more concise and intuitive way and all information judged useless has been removed.
	- The sorting of the fax lists is now done through a drop-down link located at the top right.
- Clicking anywhere on a fax entry within a fax folder now brings to the Fax Details page, which includes several tabs for displaying, among others: the fax content in a built-in viewer (new feature), the fax properties (reviewed), the editable fax note (previously separated) and the fax event log (new feature).
- The fax folder search functionality has been improved with advanced options allowing users to define search criteria on specific fax properties.
- The fax action buttons (Forward, Delete, etc.) have been reviewed/reordered for better usability, and a better emphasis has been put on the fax composition button
- The fax box selection list (available in delegation context) is now displayed in the Web Client's left pane, while the top navigation bar always displays the identifier (email address) of the currently logged-in user.
- The navigation between the fax folder and phone book views is now done through two links at the top left of the screen.

Moreover, the packaging of background resources and the caching strategies used by the Web Client have been optimized to reduce bandwidth usage and responsiveness as observed by end users.

### **Password Policy Enforcement for Internal Users**

When XMediusFAX Internal Users are changing their password themselves (which can only be done through the Web Client), they are now required to comply with a specific password policy when entering the new password. By default, this policy is: 8 characters minimum, including at least 1 uppercase letter and 1 number.

### **Client Installation Packages Shared with XMediusFAX Cloud Solution**

The same client installation packages are now shared between XMediusFAX On-Premises (this product) and XMediusFAX Cloud Solution (XMedius's cloud-based fax solution). Thus, you will notice that the client interfaces and documentation include specific settings and instructions for both solutions.

- To install and configure clients to work with XMediusFAX On-Premises, the administrator will simply need to follow instructions for *on-premises deployment*.
- Any instructions for *cloud-based solution*, applying to XMediusFAX Cloud Solution only, must be ignored.

### **Fax Deletion Policy Improvements**

- Deletion Frequency The Deletion Policy (at the System level) can now be set to run either once a day (as previously) or every hour.
- System Performance The database queries have been optimized so that users will not perceive performance impacts when the Deletion Policy is running, even on large databases.

### **System Communication Security Improvements**

Security in XMediusFAX communications has been thoroughly reinforced overall in this release.

Among others, the SSL 2.0 (SSLv2) and SSL 3.0 (SSLv3) protocols, as well as the low and medium cipher suites, have been deprecated and will no longer be used in communications between XMediusFAX modules. Thus, the TLS 1.x (TLSv1.x) protocols are now the only ones accepted by default by XMediusFAX.

Additionally, the minimum accepted protocol among TLS 1.x versions has been made configurable (procedure provided through KB Article #504836).

### **Improved SIP Driver Settings**

- SIP Session Timer can now be configured among SIP Peer / Default SIP properties (Driver's Peer List) to enable session refresh requests, in accordance with RFC 4028.
- SIP Registrations (in Driver's SIP Security) can now be disabled (each separately) while keeping their settings in order to be quickly re-enabled later.
- The setting "VIA and CONTACT Headers Host Name Override" was moved from the Driver's SIP tab of the Administration Interface, in order to allow to configure it in several separate contexts: SIP Peer / Default SIP properties and SIP Registrations.

### **Various Driver/System Improvements**

- The XMediusFAX license is now validated against the MAC addresses of all active and inactive Network Interface Controllers (NICs) in order to prevent license validity check errors in case of a NIC failover (when using NIC teaming for network redundancy).
- The fax sending attempt count is no longer incremented (uselessly) when an outbound fax fails due to error "403 Line Unavailable".
- Support has been added for RFC 6913 Indicating Fax over IP Capability in the Session Initiation Protocol (SIP).
- The FoIP Driver error correction mode (ECM) is now enabled by default on a new XMediusFAX installation (but the current state of this option remains unchanged in a context of XMediusFAX upgrade).

### **Administration Experience Improvements**

- MMC Snap-In and Web Administration Interface:
	- In an effort to protect the fax sender's/recipient's privacy, the administrator's "view fax" action available in fax monitoring lists has been intentionally made less trivial. Now, a click/double-click on a fax item now simply opens its properties dialog, while the fax content can be viewed only if the fax is first selected in the list.
	- The Site globally unique identifier (GUID) is now displayed among the Site Properties (accessible by System Administrators).
	- The calling number (ANI) is now displayed in the channel monitoring screen (System Monitor) for channels in receiving state.
- Web Administration Interface only:
	- The "Number of items per page" setting is now available directly on all Web Administration interface pages displaying a list (faxes, users, destinations, etc.).

• The display of dates (locale, formatting and time zone) has been uniformized across the whole Web Administration interface to improve time data reading consistency.

### **Mail Notification Profile Management Improvements**

Mail Notification Profiles are now pre-created automatically in all XMediusFAX supported languages when creating a new Site, in order to ease administrative tasks performed in multilingual environments – regardless of the language that was used to install the XMediusFAX server.

Also, Mail Notification Profiles can now be created by duplicating existing ones, to allow administrators to manage multiple variations of the same profiles without having to re-create them from scratch.

Finally, when creating a new Mail Notification Profile, all notification types within this profile are now set to include (by default) all pages of the fax in the file attached to the email.

#### **Simplified Configuration Means for Internal Faxing (Within the Same System)**

The XMediusFAX LCR (Least Cost Routing) Table now offers an additional option to easily automate the internal routing of faxes when the sender and the recipient are part of the same system. The goal in such cases is to avoid fax processing delays and fees due to the unnecessary use of a telco provider.

Such a configuration was already possible by performing various configurations based on number patterns; now, administrators also have the option to configure a single LCR rule that will automatically look up the numbers defined in the System Incoming Routing Table (i.e. the numbers through which your system is expecting to receive faxes).

#### **More Flexibility in Number Restriction Settings**

Administrators can now define Number Restriction Groups either to "Forbid" or to "Allow only" the numbers specified in the list (which was previously always a list of forbidden numbers).

The numbers listed within a Number Restriction Group can still be specified using the same type of criteria (pattern, condition and number of digits), but the overall terminology used in the interface was adjusted to avoid confusion about the restriction context in which these criteria apply (Forbid/Allow only).

**Note:** In a context of XMediusFAX upgrade, all existing Number Restriction Groups are automatically set to "Forbid" the existing list of numbers, so that the system continues to behave the same as before on this topic.

#### **Modification Table Interface Terminology Clarification**

Due to the implementation of Inbound Modification Tables, the previously existing "Modification Tables" (applied to outbound fax numbers a the System level and at the Driver) have been renamed "Outbound Modification Tables" in order to avoid confusion.

Also, the terminology used for the key elements of a Modification Table has been clarified to introduce more intuitive concepts such as "Modification Rules" (entries of the modification table) and "Criteria/Actions" (defining a rule).

#### **Additional Mapping Fields for XMediusFAX Phone Book LDAP Access**

Two mapping fields "givenName" and "sn" have been added to Phone Book LDAP Access configuration screen available in Site General Settings of the XMediusFAX administration interfaces.

These fields provide a way to adjust the display of XMediusFAX Phone Book contact names (when retrieved by LDAP) on specific MFDs that are expecting "givenName" and "sn" attributes instead of "cn" (used otherwise by default).

**Note:** These fields were already available in the form of registry keys for the XMediusFAX previous version.

### **Other Improvements among Administration Settings**

- The Phone Book, Fax Box and CoConfig database info and credentials are now exposed among the Fax Archive and CoConfig module properties (nodes of the Host).
- A port value can now be specified along with the name/address of the SMTP server used by XMediusFAX to send system alert notifications (Mail Server Name field in System General Settings).

### **Uniformized OCR Processing**

All XMediusFAX functionalities that require OCR processing – namely, OCR Routing and Searchable PDF – now share the same OCR engine. Additionally, some OCR processing options are now configurable through the XMediusFAX administration interfaces (in Site General Settings).

The OCR engine is automatically installed along with the XMediusFAX server applications; administrators are no longer required to purchase and install any additional OCR third-party software.

**Note:** The OCR Routing and Searchable PDF functionalities are not actually affected by this change and they still require to be enabled (separately) through a specific XMediusFAX license.

### **Additional Options for Advanced Monitoring**

The list of XMediusFAX alerts to be logged/displayed in the Windows Event Viewer is now configurable, with the possibility to set an alert level for each one (Warning/Error). All information on this topic can be found in the XMediusFAX *Administrator Guide*.

Also, several queries/alerts have been added to improve XMediusFAX advanced monitoring capabilities:

- **SNMP Queries:** 
	- Global summarized status of the XMediusFAX components (reporting a single status according to an "all or none" scheme)
	- Inter-System Replication status (4 items reporting the replication status of the databases: faxes, phone books, fax box configurations and site/system configurations)
- SNMP/Event Viewer Alerts:
	- LDAP server connection loss/recovery (2 alerts)
	- SIP Registration request failure/back to normal (2 alerts)
	- Fax not routed to an external destination (i.e. email, printer, folder...)
	- No routing destinations found by the Incoming Routing Table for a fax
	- Gateway temporary failure to deliver a fax notification (retryable)
	- Outbound fax rejection due to unknown sender site
	- Notifier eviction by the XMConfigManager service
	- Database query timeout for fax information retrieval

### **Access to Web Services Extended to Internal Users**

XMediusFAX Web Services can now be accessed using the account of an Internal User. In fact, once authenticated, this user account will be authorized to perform actions on its own items only (i.e. its faxes, its contacts...).

Administrator accounts can still authenticate to access the Web Services at their own respective levels: a System Administrator account can perform any actions on all sites of the system and a Site Administrator account can perform any actions on its own site only (as it was before).

**Note:** Accessing the XMediusFAX Web Services using an Internal User account or a Site Administrator account each require to use a specific authentication syntax (details provided in XMediusFAX *Administrator Guide*).

### **HTTP Proxy Configuration in IBM Notes Form**

The IBM Notes fax composition form now allows the explicit configuration of the HTTP proxy address used to retrieve user profile information from XMediusFAX. It is now also possible to disable the use of a proxy.

This functionality has been added to address unexpected situations where Notes proxy configurations are not correctly propagated to the fax composition form.

### **Fax Account Monitoring Spot Refresh Time Modification**

The Fax Account Monitoring Spot automatic refresh time has been increased from 1 to 5 minutes.

Users still have the ability to manually refresh the tool's status icon when needed.

### **Updated Third-Party Software**

All third-party software included in XMediusFAX are continuously updated in order to fix any vulnerability that may compromise the XMediusFAX software and data integrity. As such:

- All affected third-party software that are included in this version of XMediusFAX (at the time of its release) have been accordingly updated.
- Any potential third-party software vulnerabilities found after this release will be addressed through hotfixes, downloadable from the XMediusFAX Help Center (*<https://support.xmediusfax.com/hc>* – under Technical Support > Hotfixes).
- **Note:** If needed after XMediusFAX installation/upgrade, you can safely update yourself any of the XMediusFAX third-party software, as long as the updated versions are **subsequent minor versions** of the software initially provided in this release or through a subsequent hotfix.

Third-party software affected by this release:

- Software automatically installed along with XMediusFAX (not listed here).
- Software installed through the Third-Party Software Installer (built-in, launched during XMediusFAX installation/upgrade):

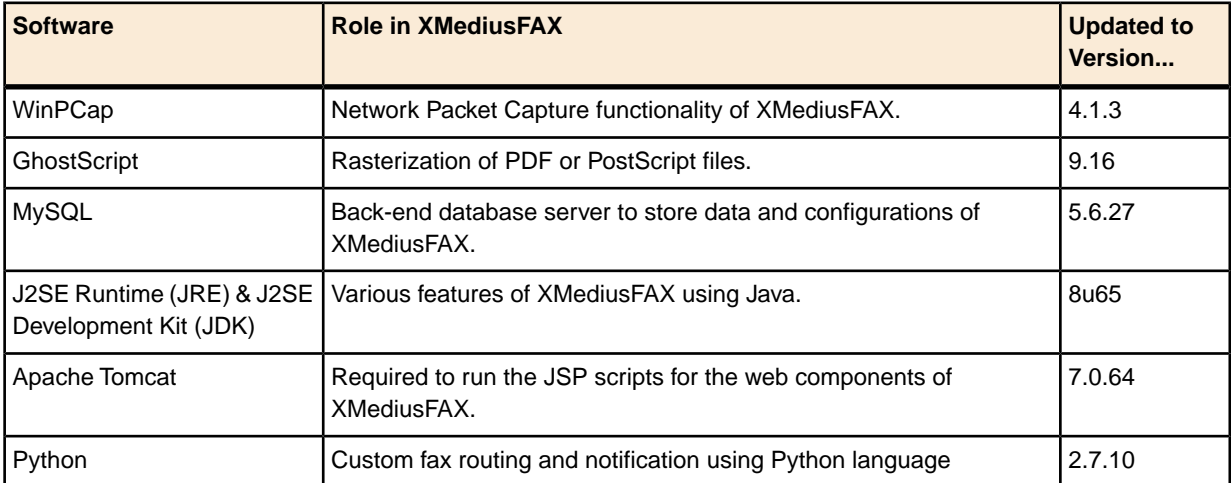

**Important:** In a context of XMediusFAX upgrade:

- MySQL cannot be *automatically* upgraded from version 5.0 or 5.5 to version 5.6 (although this upgrade is not mandatory).
- Existing Python routing rules and Python destinations may no longer work following the upgrade of Python (which is required).

See *[Installation and Upgrade Instructions](#page-11-0)* on page 12 for more details/workarounds on these issues.

• Software available within the XMediusFAX installation package for manual installation (when needed):

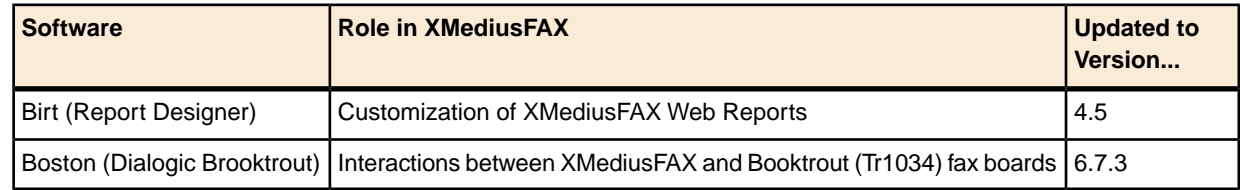

# *Supported Features and Requirements*

### **Full Support/Requirement List**

Refer to the XMediusFAX 8.0 *Installation and Maintenance Guide* to know the complete list of installation requirements and supported features:

- Server Requirements (hardware, software) and communication interfaces (VoIP Gateways, IP PBX and fax boards).
- Client Requirements (hardware, software) and external devices (MFPs and mobile devices).

All support changes for XMediusFAX 8.0 (since the previous version) are listed below.

### **Support Changes**

• Server OS and Virtualization software:

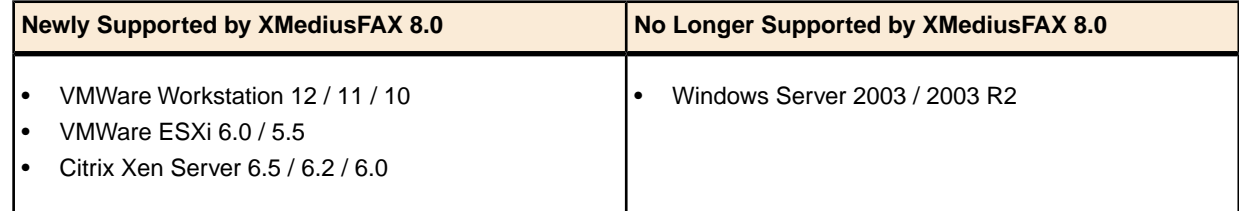

### • Mail Servers for email integration:

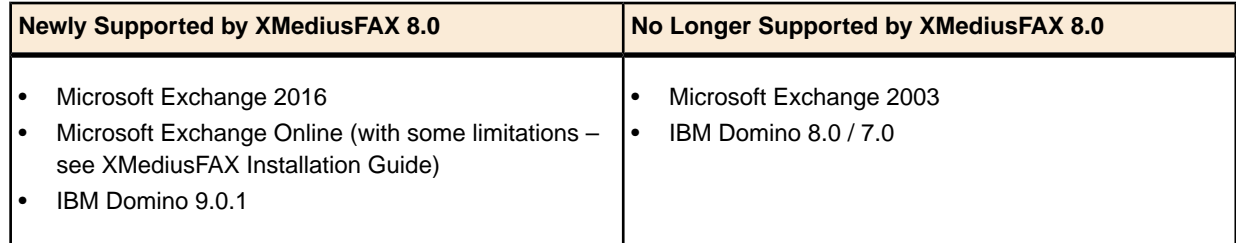

### • Software used by the Rasterizer as conversion engines:

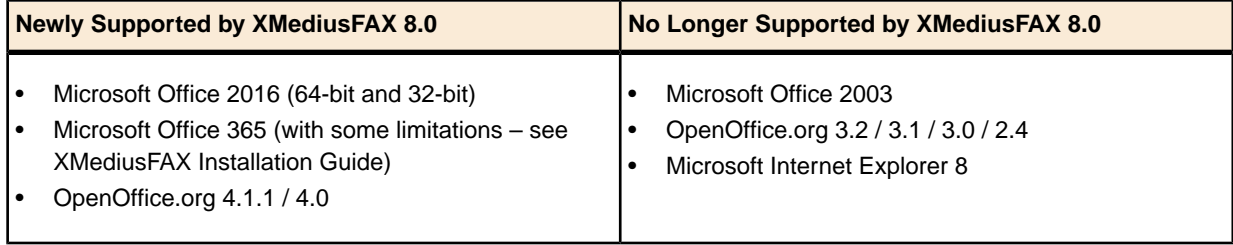

• Communication Interfaces (Gateways / IP PBX / Fax Boards):

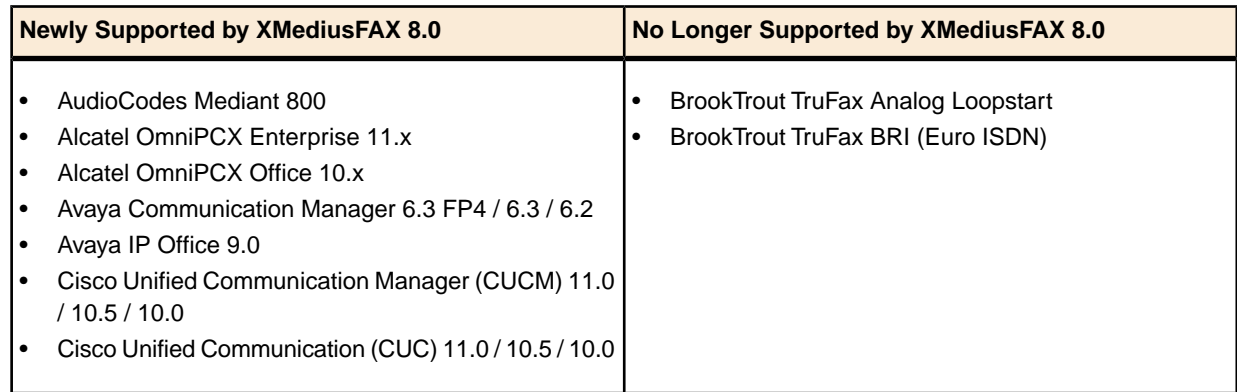

### • Client OS (Workstations / Terminal Services):

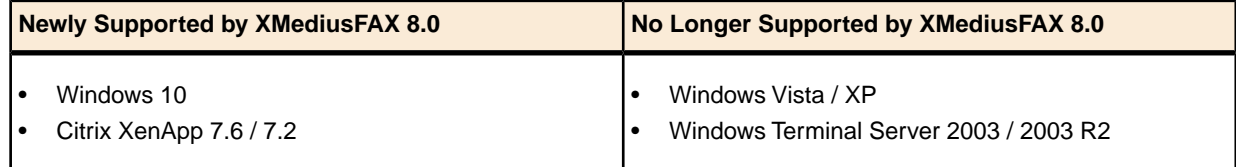

### • Mail Clients for email integration:

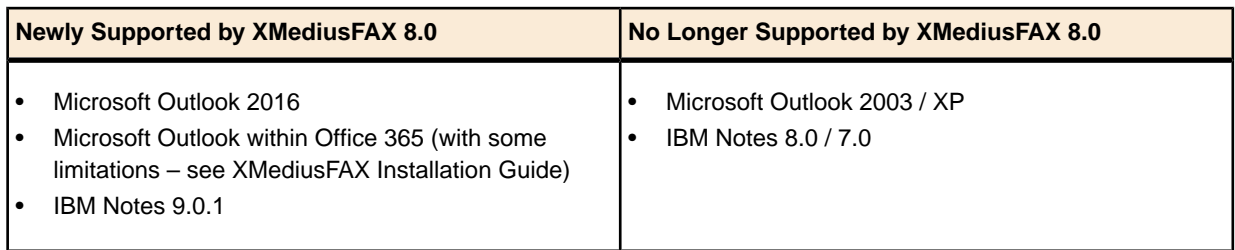

• Web Browsers (for Web applications):

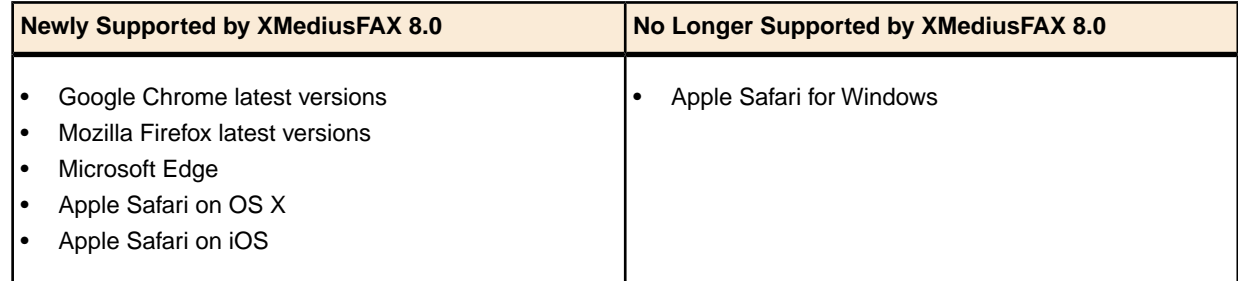

### • Productivity Suites:

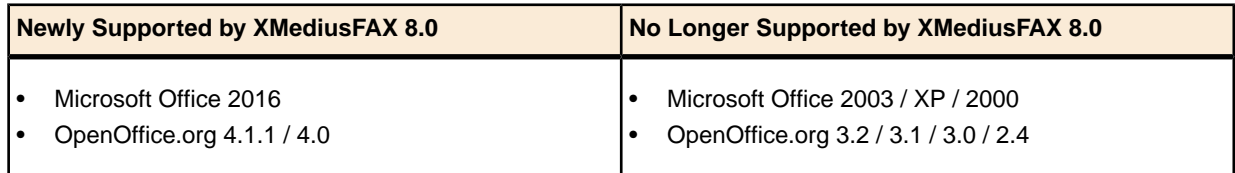

### <span id="page-11-0"></span>**Full Procedures**

Detailed information and procedures about installing or upgrading XMediusFAX are provided in the XMediusFAX *Installation and Maintenance Guide*. Please review this guide – as well as the following additional information – before proceeding.

### **Some points to check before installing XMediusFAX 8.0**

### • **User Access Control (UAC) – Restriction:**

When installing by running the MSI instead of the  $setup,exe$  on a version of Microsoft Windows where User Access Control feature (UAC) is activated, the third-party installer will not start and the MMC Snap-In registration will fail.

### • **Fax Boards – Pre-Requisite:**

If you want to use XMediusFAX with a fax board, the fax board drivers must be installed prior to the fax server installation. Please refer to the XMediusFAX *Installation and Maintenance Guide* for fax board driver information.

### **Server upgrade to version 8.0**

• **Backup:**

**It is strongly recommended to create a backup of your system before upgrading.** All the instructions are in the XMediusFAX *Installation and Maintenance Guide*.

### • **Eligible versions and license:**

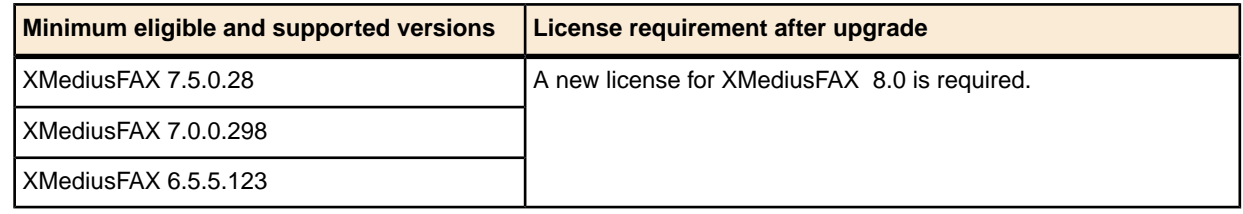

### • **3rd party software:**

If some of the 3rd-party software used by XMediusFAX require an upgrade, the latter will automatically be managed through the XMediusFAX upgrade process.

However, two of them may require your attention:

- **MySQL** If you have MySQL version 5.0 or 5.5 installed, it cannot be automatically upgraded to version 5.6.Though XMediusFAX 8.0 can continue to work with MySQL 5.0 or 5.5, you may still want to upgrade MySQL to version 5.6: a manual procedure (available in KB Article #314893) can be performed, preferably under supervision of a technical support specialist.
- **Python** If you are currently using Python routing rules or Python destinations, they may no longer work after the upgrade of Python (which is required), especially if additional Python modules or dependencies were installed for the specific needs of your Python scripts. A manual operation may be required to fix this issue; the procedure is available in KB Article #504834.

**Note:** Please contact our Support team (see the section: *[Contact Us](#page-22-0)* on page 23) if you have any issues with the upgrade or if your current version of XMediusFAX does not appear in the list of eligible versions.

### **Client upgrade to version 8.0**

### • **Microsoft Management Consoles (MMC):**

Any and all Microsoft Management Consoles (MMC) for XMediusFAX that are deployed must be upgraded to version 8.0.

• **Other clients:**

It is also strongly suggested to upgrade all XMediusFAX clients, including SendFAX and the Outlook/Notes forms even though they are backwards compatible.

# *Fixed Issues*

All the following issues have been fixed in this release (8.0).

**Note:** The following table is extracted from the defects database (in English).

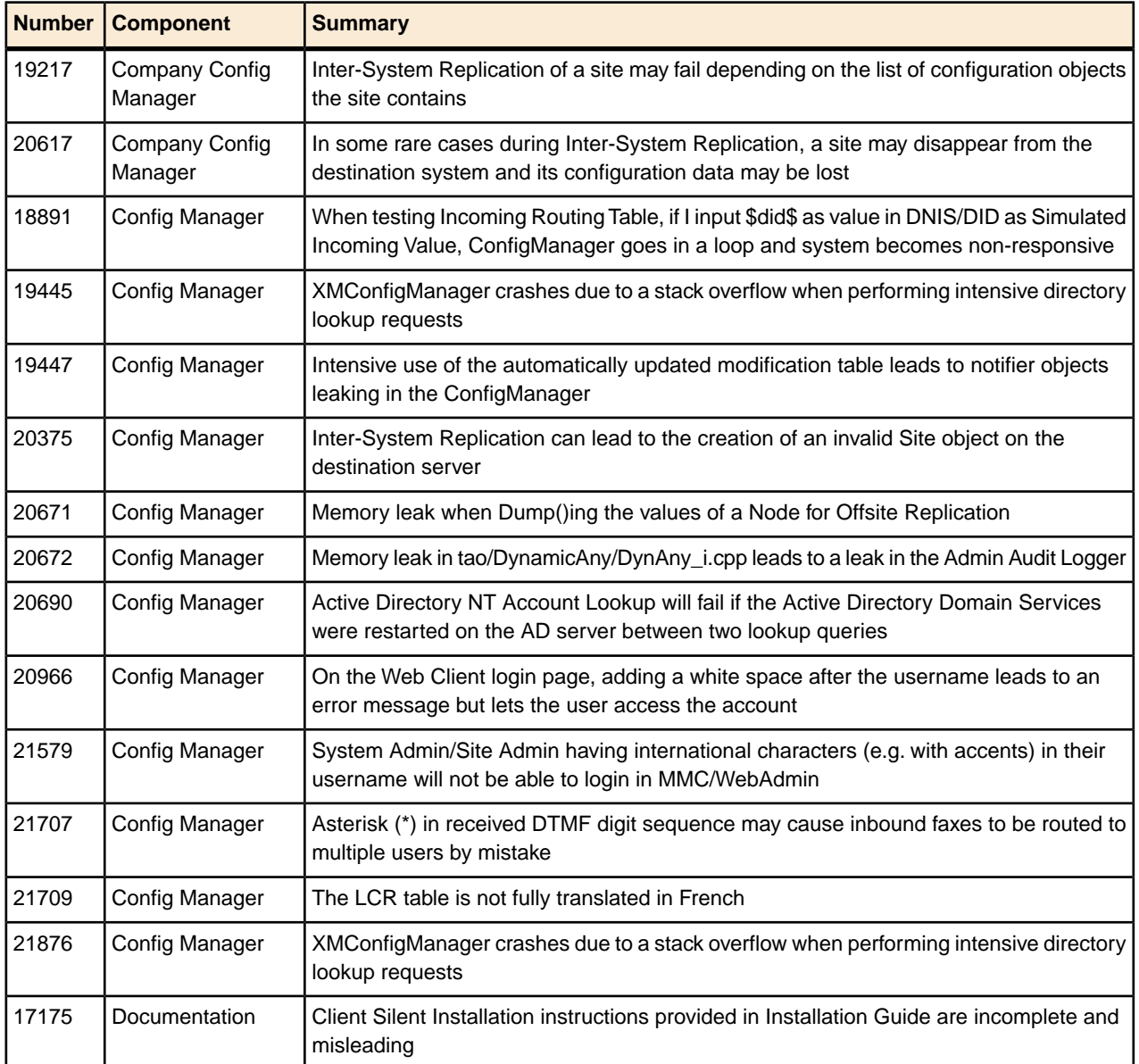

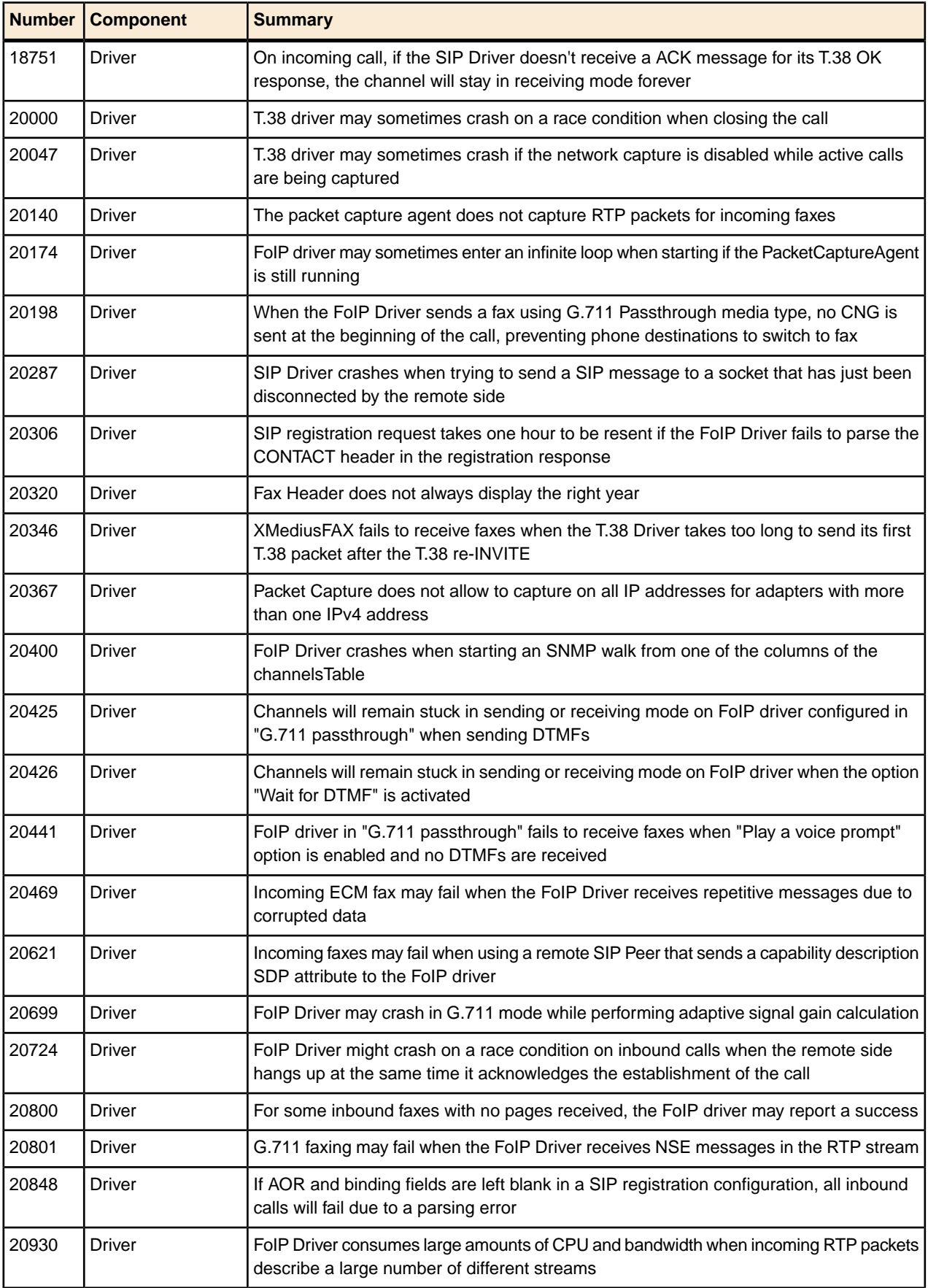

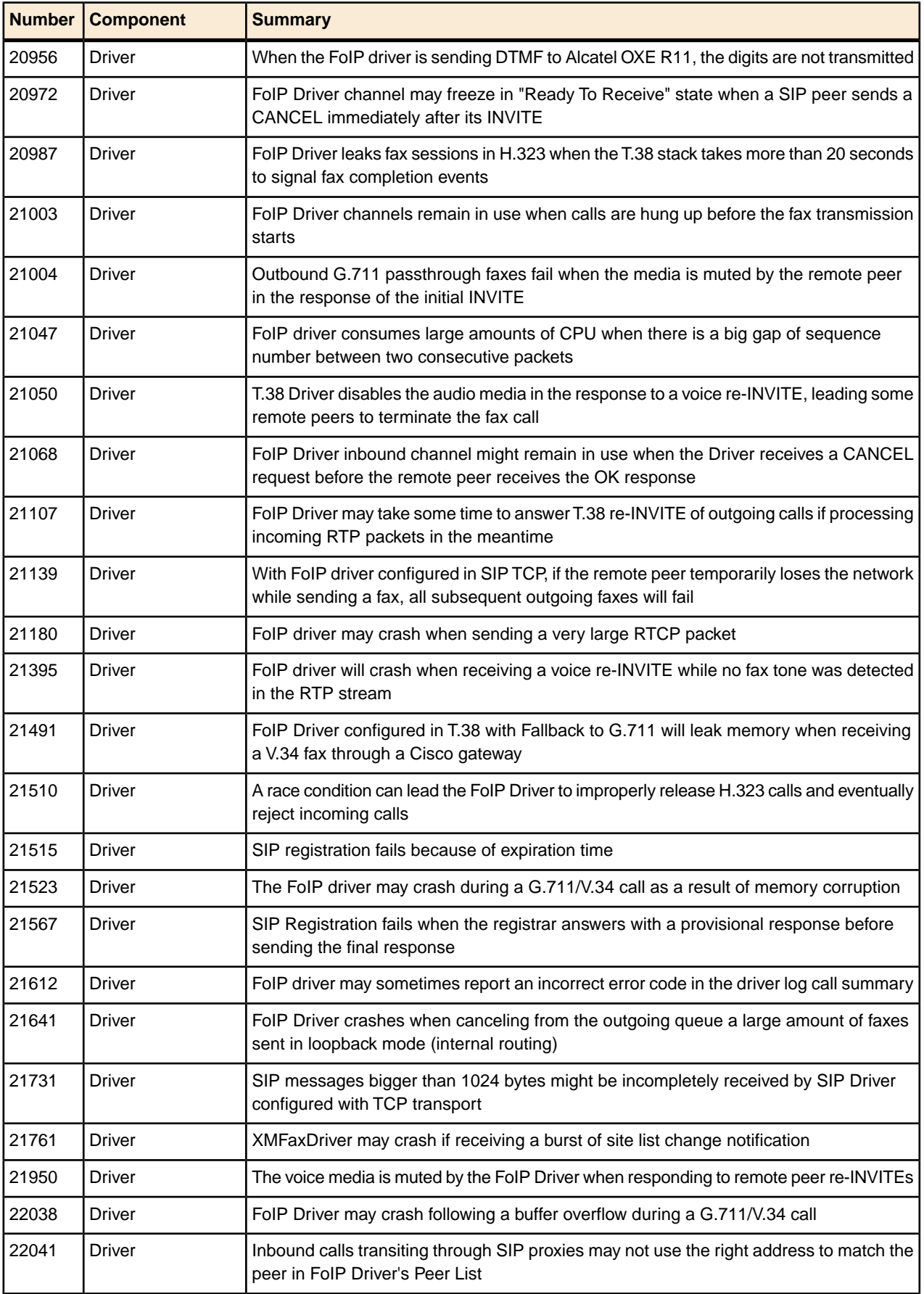

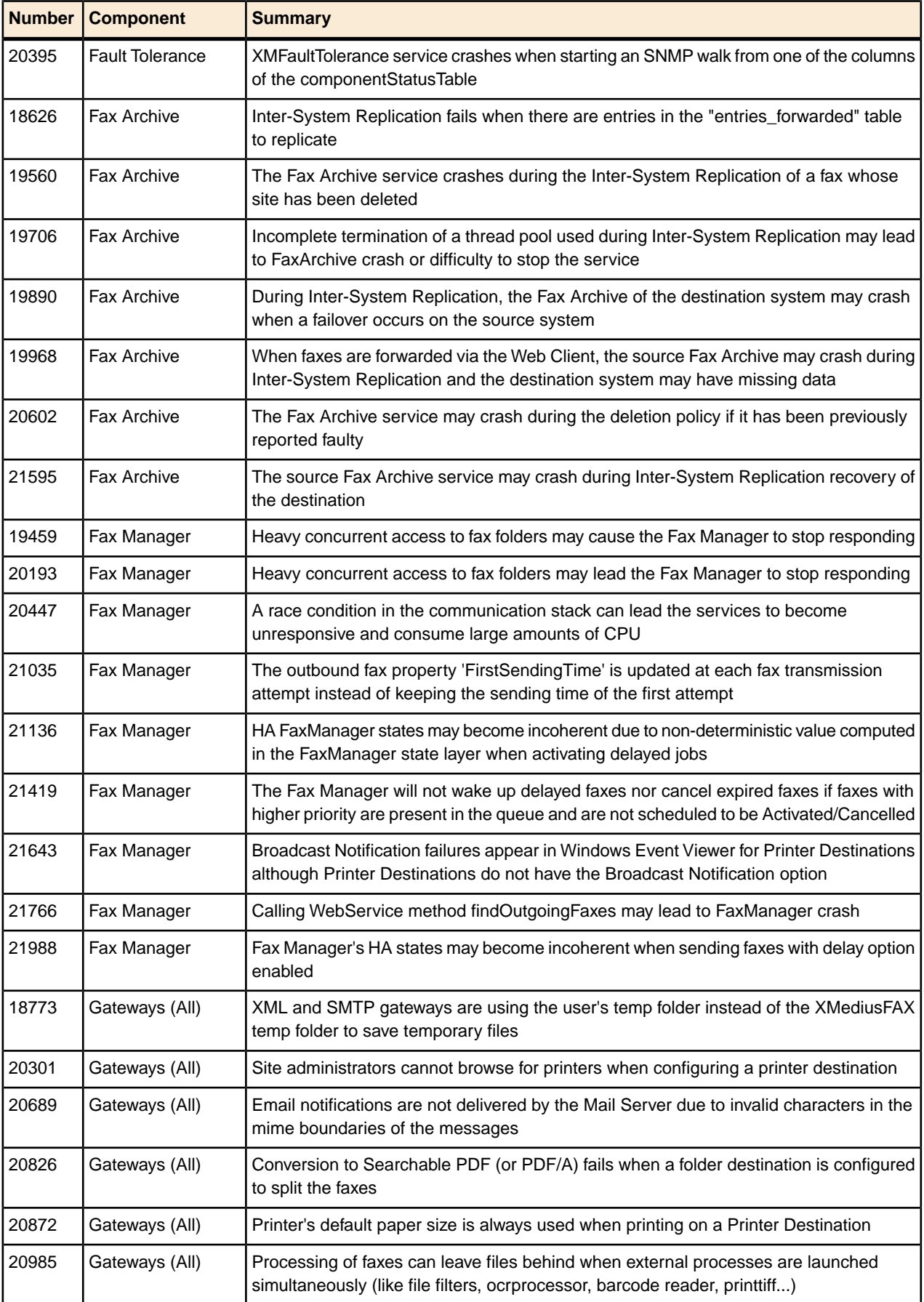

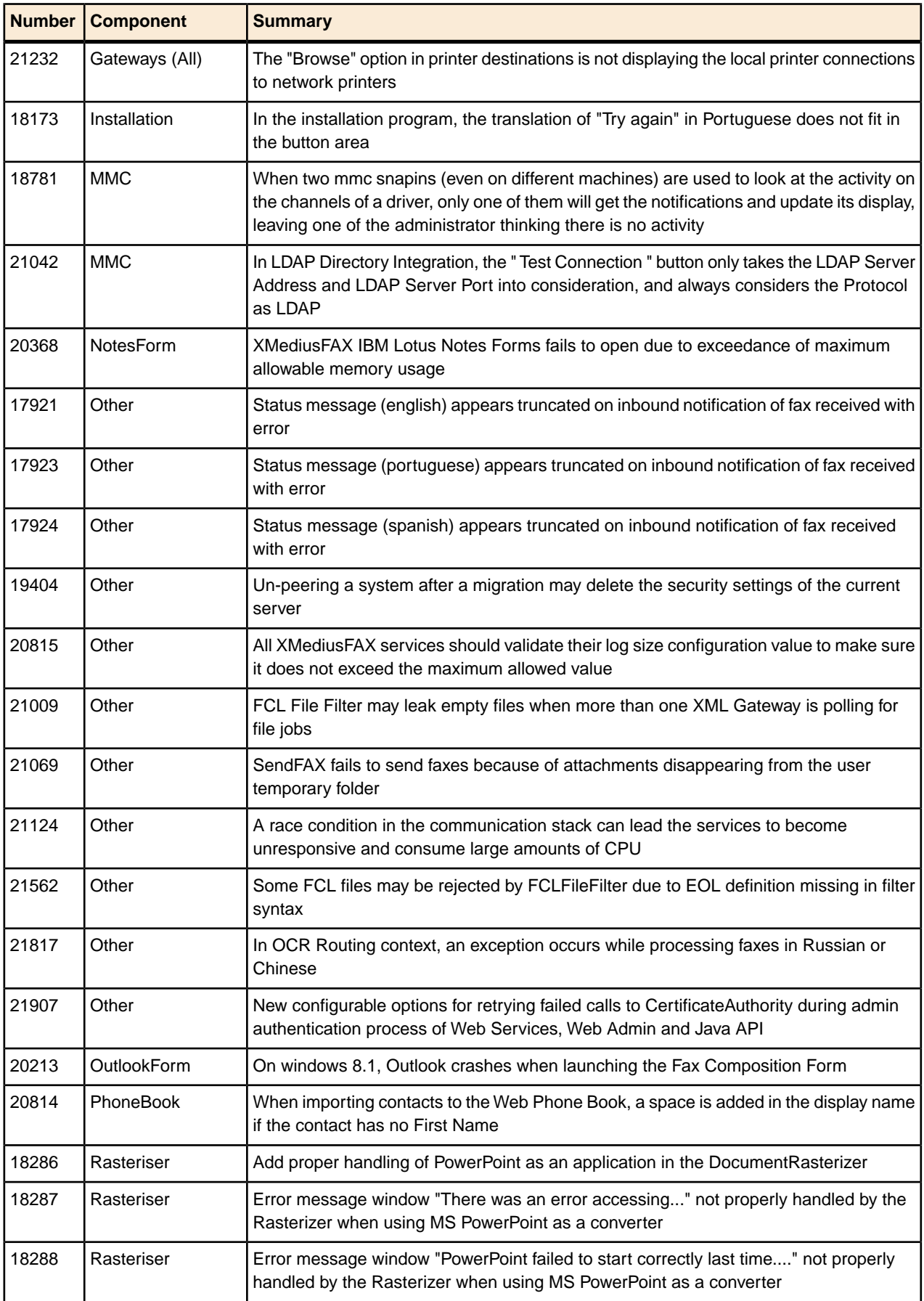

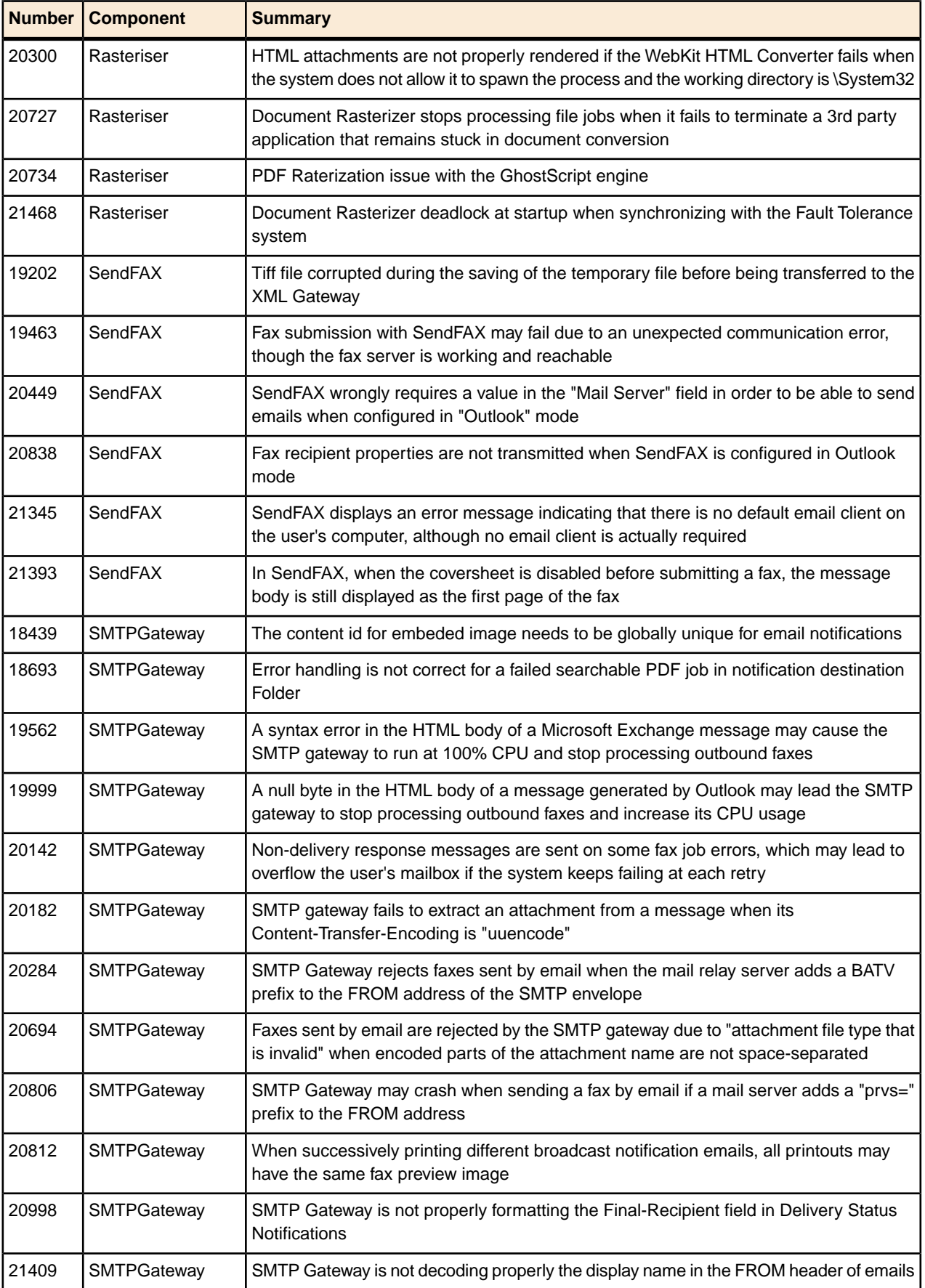

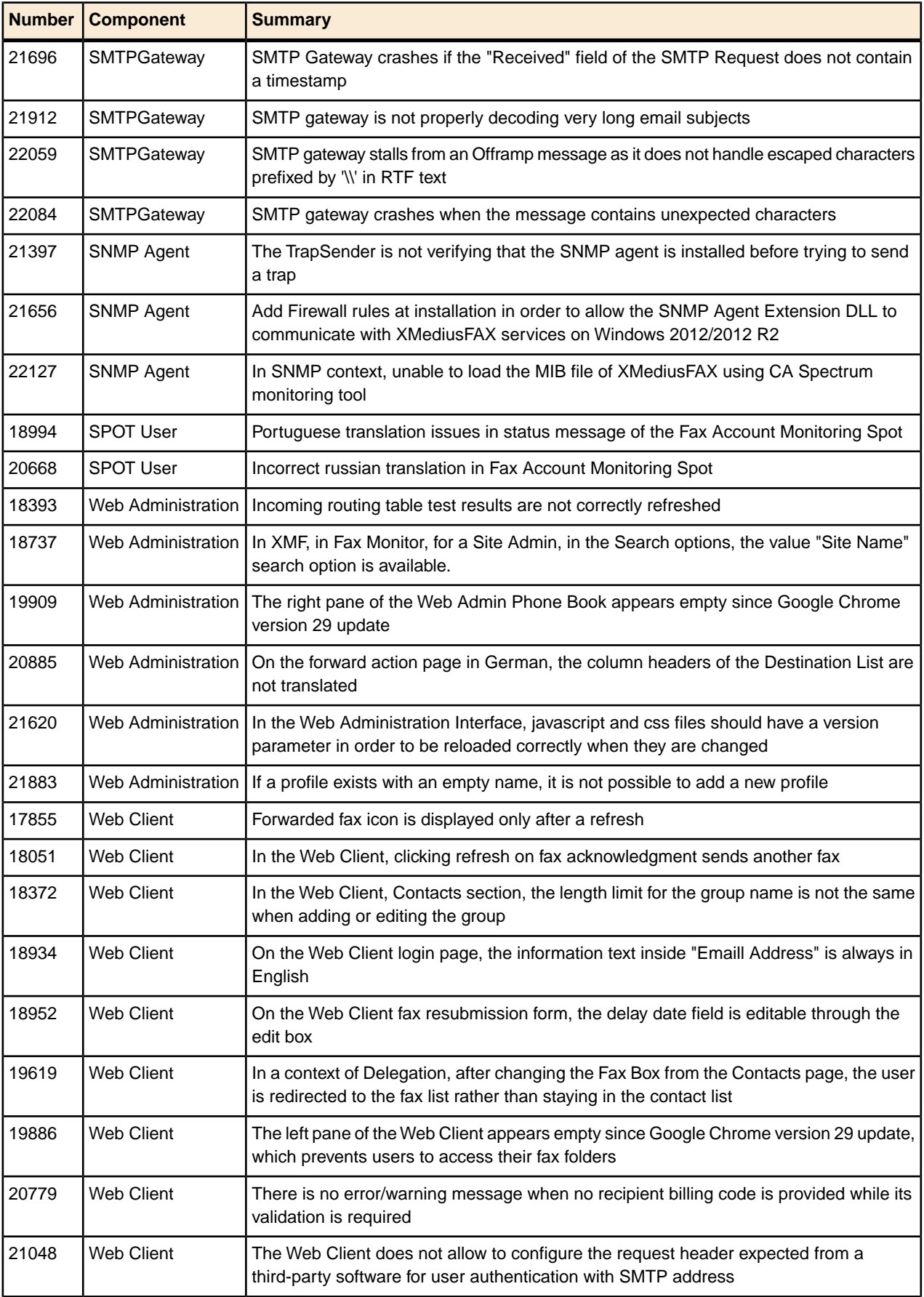

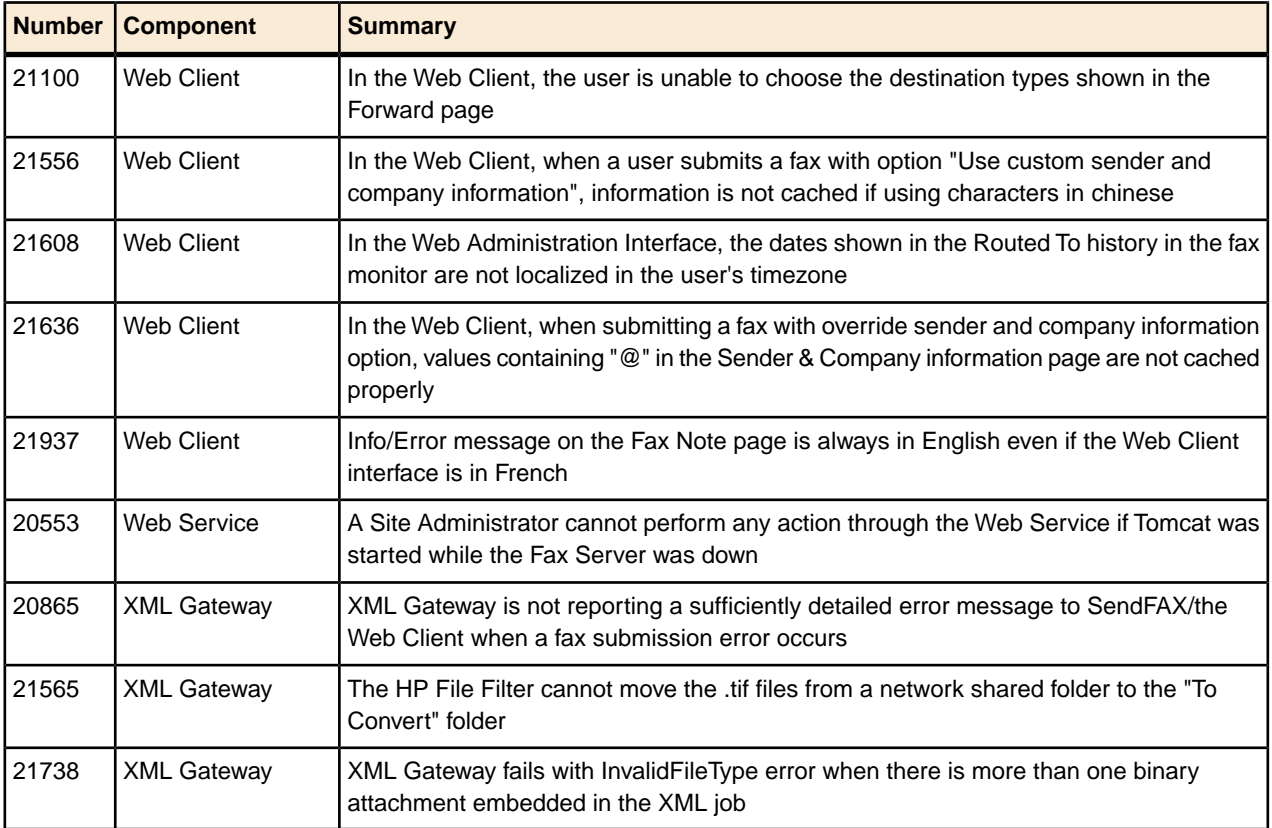

# *Known Issues*

### **Outlook Form Publishing Issue with Outlook 2016**

The XMediusFAX Outlook Forms cannot be published on MS Exchange 2016 using MS Outlook 2016 (Defect number: 22119). A workaround is to perform the publishing using a previous MS Outlook version supported by MS Exchange 2016 (i.e. Outlook 2013 or 2007).

However, in a specific context of multi-lingual publishing of the Forms, some side-effects could still be encountered despite this workaround (Defect number: 22126).

### **SendFAX Phone Book Link/Import Issue with Office 2016**

When using the Phone Book of the SendFAX application on a system that has MS Office 2016 installed, some issues may be encountered (Defect number: 21961) depending on the context of use:

- with Office 2016 x32 installed:
	- Linking/importing a contact list using a MS Access database or MS Excel spreadsheet of version 2007 or later will not be possible.
	- Opening a SendFAX Phone Book created on another system having MS Office 2007 or later installed will not be possible.
- with Office 2016 x64 installed:
	- Creating or opening a SendFAX Phone Book will not be possible.

However, These issues can be solved by installing the Access Database Engine available from Microsoft. For more details, see KB Article #504837 (available in XMediusFAX Help Center)

### **Document Rasterizer Handle Leak on Windows 2012 R2**

With XMediusFAX installed on Windows 2012 R2 (or Windows 8.1), a handle leak may be introduced each time the Document Rasterizer converts certain types of documents. In such a situation, the handle count will increase continuously, and the system might eventually become unresponsive (Defect number: 21525).

To solve this issue, a hotfix from Microsoft (which is not deployed through automatic Windows updates) must be manually installed. For more details, see *<https://support.microsoft.com/en-us/kb/3055615>*.

### **PCLToFax Installation Issue on Windows 2008 R2 64-bit**

The PCLToFax virtual printer is not installed by default after installing the XMediusFAX server on Windows 2008 R2 64-bit (Defect number: 16166).

Please review KB Article #313652 which describes how to perform the installation manually.

### *Feature Requests*

Let us know what features you would like to see in the next version of XMediusFAX.

You may email feature requests to us at the following address: *[support.software@xmedius.com](mailto:support.software@xmedius.com)*.

You can also post your ideas and suggestions on the XMediusFAX Help Center: *[support.xmediusfax.com/hc/communities/public/topics/200165514-Support-Feature-Requests](https://support.xmediusfax.com/hc/communities/public/topics/200165514-Support-Feature-Requests)*

# *Documentation, Help and Post-Release Updates*

To refine your knowledge on the XMediusFAX features, to perform more advanced configurations on your XMediusFAX system or to solve technical issues you may encounter on it, several resources are available:

- The Technical Documentation provided with XMediusFAX.
- The Knowledge Base available in the XMediusFAX Help Center.
- The latest downloadable XMediusFAX hotfixes (with fix descriptions), also available in the Help Center.
- The XMediusFAX Technical Support Team (see *[Contact Us](#page-22-0)* on page 23).
- All other resources available in the XMediusFAX Help Center (Latest News, Community...)

### **Technical Documentation – Purpose**

Technical Documentation gives all general information for:

- XMediusFAX installation and maintenance
- XMediusFAX administration
- XMediusFAX user needs

### **Technical Documentation – Location**

XMediusFAX Technical Documentation is offered in Online Help – accessible from all concerned Windows or Web Clients – and also in PDF files:

- On the XMediusFAX distribution media, in the Documentation folder.
- After XMediusFAX installation, in the Doc folder of the install path.

• On the XMediusFAX Help Center (within the product download page): *[support.xmediusfax.com/hc/sections/200644914-Product-Documentation](https://support.xmediusfax.com/hc/sections/200644914-Product-Documentation)*

### **PDF Documents**

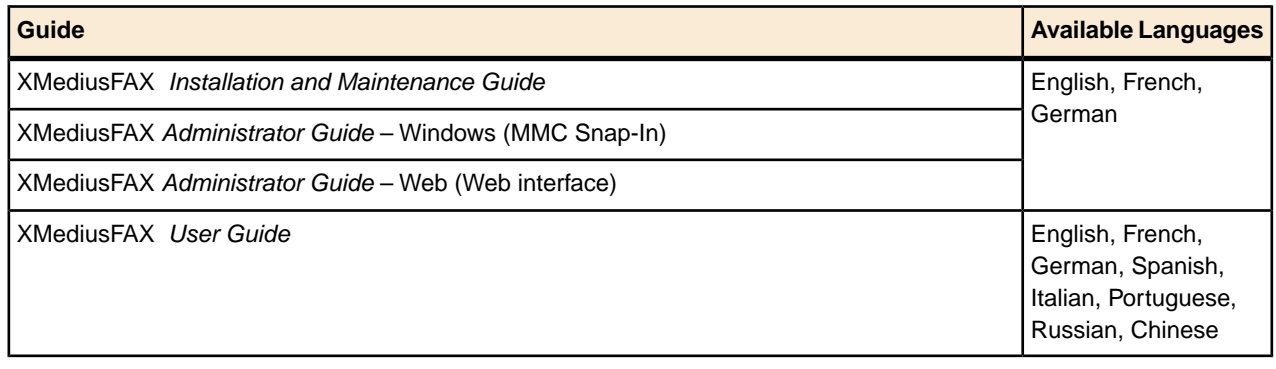

**Note:** A PDF of the *Database Schemas* is also available in English (on distribution media only).

### **Knowledge Base – Purpose**

The XMediusFAX Knowledge Base gives advanced/specific information and help (in addition to the Technical Documentation provided with the product).

It regroups more than 300 KB Articles:

- Procedures to fix or give workarounds on known issues
- Procedures to reach specific goals (e.g. advanced configurations)
- Explanations on specific software elements/features/interfaces

### **Knowledge Base – Location**

- On the XMediusFAX Help Center: *[support.xmediusfax.com/hc/sections/200644834-Knowledge-Base](https://support.xmediusfax.com/hc/sections/200644834-Knowledge-Base)*
- You can subscribe to receive notifications on new KB articles published (using the top-right "Follow" option).

### **Hotfixes – Purpose**

Software Patches are sometimes produced in order to solve issues reported in the released version of XMediusFAX. Depending on the issue that is intended to be fixed, one or several hotfixes can be made available for installation.

### **Hotfixes – Location (Download)**

- On the XMediusFAX Help Center: *[support.xmediusfax.com/hc/sections/200644854-Hotfixes](https://support.xmediusfax.com/hc/sections/200644854-Hotfixes)*
- You can subscribe to receive notifications on all hotfixes released (using the top-right "Follow" option).

Before installing any hotfix, you must carefully read the instructions provided along with it through a text file  $({\text{component name}}>.txt) - knowing that each hotfix has its own specific instructions:$ 

- Hotfix installation procedure
- Information about the effects on the system during hotfix installation
- History of the fixed issues of the concerned component (latest on top)

### **Help Center – Other Resources**

• Technical Support Team: see *[Contact Us](#page-22-0)* on page 23.

- Stay in tune with XMediusFAX news: *[support.xmediusfax.com/hc/en-us/sections/200644924-Announcements](https://support.xmediusfax.com/hc/en-us/sections/200644924-Announcements)*.
- Get and share experience with the XMediusFAX Community: *[support.xmediusfax.com/hc/communities/public/topics/200165524-Support-Community-Help](https://support.xmediusfax.com/hc/communities/public/topics/200165524-Support-Community-Help)*.
- Post your ideas and suggestions for future versions of XMediusFAX: *[support.xmediusfax.com/hc/communities/public/topics/200165514-Support-Feature-Requests](https://support.xmediusfax.com/hc/communities/public/topics/200165514-Support-Feature-Requests)*.

You can subscribe to receive various notifications on the Help Center activity (using the top-right "Follow" option available in each section listed above).

### <span id="page-22-0"></span>*Contact Us*

### **Contacting Technical Support**

From the XMediusFAX Help Center: *[support.xmediusfax.com](https://support.xmediusfax.com)* (sign-in required).

By email: *[support.software@xmedius.com](mailto:support.software@xmedius.com)*.

By phone:

- Americas: +1-866-615-3066 (North America only) | +1-514-787-2122
- EMEA: +33 (0)1 57 61 30 30
- APAC: 0011-800-132-00000 (Australia only) | +1-514-787-2122